## **Parent Email Digest and Overdue Submissions Notification**

## **Enabling Email Notifications**

You may elect to receive two email notifications (Parent Email Digest and Overdue Submissions Notification) of your child(ren)'s activity in Schoology. To manage the notification settings in your parent account:

- 1. Log into your Schoology Parent account via https://app.schoology.com/login
- 2. Click the downfacing arrow next to your name.

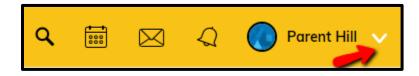

3. Select your child from the list that appears in the drop-down menu.

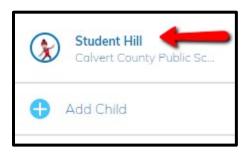

4. Once you are viewing your child's account, click the downfacing arrow again next to their name.

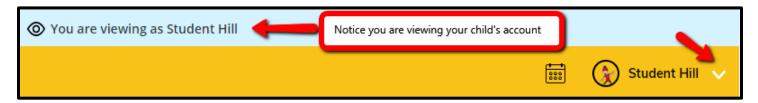

5. Select Settings.

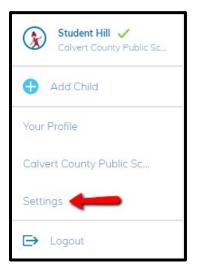

6. From the Notifications tab, you can elect to receive one or both of two email summaries:

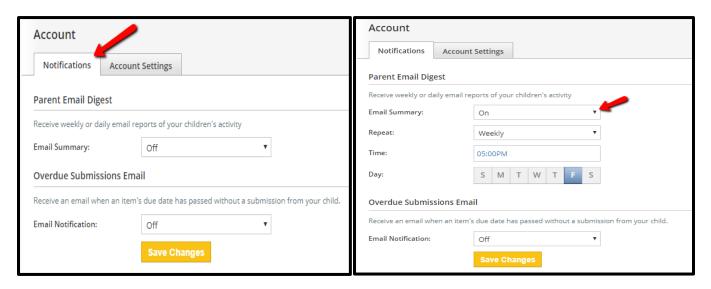

To receive the Parent Email Digest, select "On" in the Email Summary menu. You can receive emails on a Daily or Weekly basis. If you choose Daily, you may set a time at which the notification will be sent to your inbox. If you choose Weekly, you'll have an additional option to select the day of the week you'd like to receive the email.

**Note**: If there are no updates for the given time period, you will receive an email stating that there are no new updates.

- To receive the Overdue Submissions Email, select "On" in the Email Notification menu.
- 7. Click **Save Changes** to update your settings.

## What Do the Emails Look Like?

## The Parent Email Digest contains:

- The date range for which information is displayed.
- Each of your children's names at the top of the email summary.
- A summary of each course for the child, including:
  - The child's current grading period grade for each course.
  - Overdue Submissions, including: How many days the item is past due.
  - The assignment, test/quiz, or discussion title.
  - The course in which the item is due.

**Note:** Overdue items marked as **Excused** or **Missing** are not included in Overdue Submissions.

- Recent activity, including:
- The student's posts and updates in courses, assignments, tests/quizzes, and discussions.
- Recent submissions for assignments and tests/quizzes.

The digest includes up to five Summary items and up to ten Recent Activity items. To view more items than appears in the list, click the **More** option at the bottom of each area. If you have more than one child association, scroll down to can view the Summary and Recent Activity for additional children.

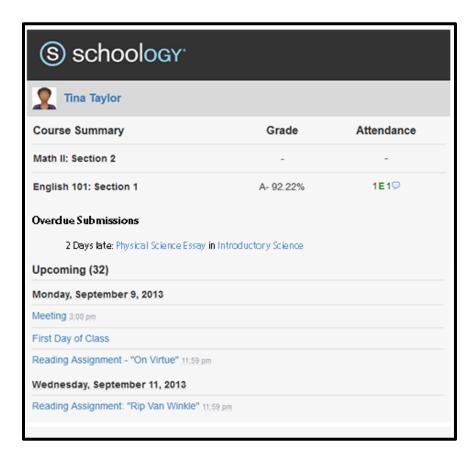

You will receive one **Overdue Notifications** email for each time that your child fails to submit an item on time. You receive only one notification per late material regardless of how long it remains unsubmitted.